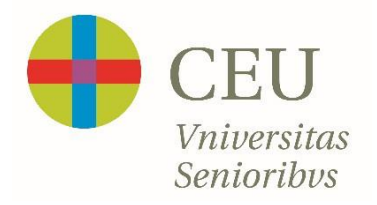

## **GUÍA DE USO PARA CLASES ONLINE EN DIRECTO**

- 1. **Pulsar sobre el enlace que le facilitaremos. Le enviaremos un email con un enlace de acceso por cada asignatura en la que esté matriculado**
- **2. Introducir cuando se nos solicite nuestro NOMBRE Y DOS APELLIDOS**
- **3. Permitir micro y cámara**
- **4. Ya está dentro de la clase.**
- **5. Si desea preguntar al finalizar la intervención del Profesor pulse una vez en el icono del muñequito con la mano alzada y el Profesor les dará el turno en el momento que considere (parte inferior de su pantalla)**

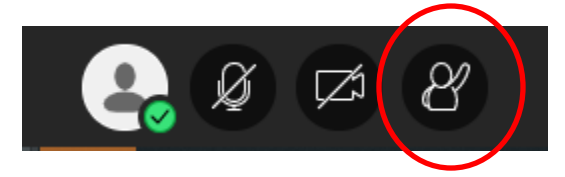

**6. Para intervenir debe activar el micrófono pulsando sobre el icono hasta que desaparezca la raya que lo "tacha"**

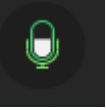

**7. Una vez finalice su pregunta, por favor, vuelva a apagar su micrófono pulsando de nuevo sobre el icono hasta que salga de nuevo "tachado"**

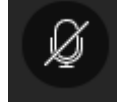